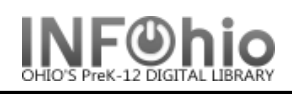

- 1. *Click* on Cataloging Wizard.
- 2. *Click* on Global Item Modify Wizard.
- 3. In Item Values to Modify, *select* correct item value changes. To reset item values, *selec*t Reset.
- 4. In Item ID box, *scan or type* each item that you want to modify.
- 5. Call number, copy and item ID will appear in list; change takes place immediately.
- 6. Continue scanning in items to be modified. (*See full documentation for details*)